# UNICORE

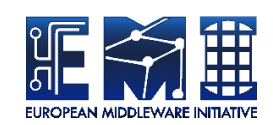

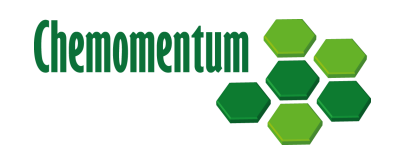

# **UVOS CLIENT MANUAL**

UNICORE Team

Document Version: 1.6.0 Component Version: 1.7.0 Date: 14 01 2013

This work is co-funded by the EC EMI project under the FP7 Collaborative Projects Grant Agreement Nr. INFSO-RI-261611. This work was co-funded by the EC Chemomentum project under the FP6 Grant Agreement Nr. IST-033437.

PDF BY DBLATEX

# **Contents**

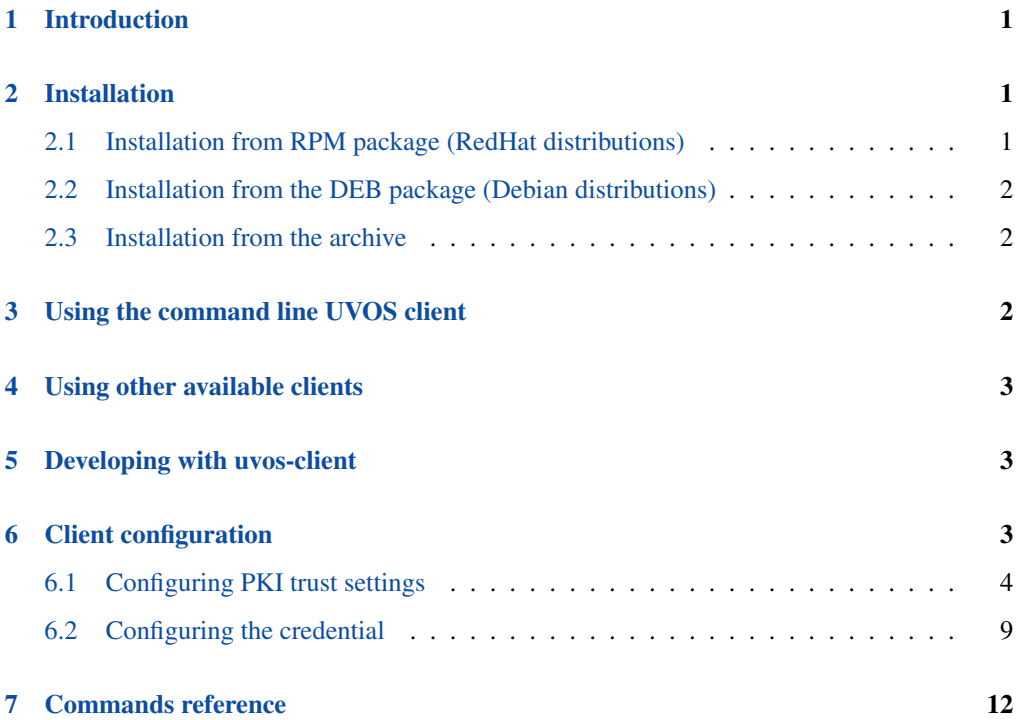

UNICORE VO Service (UVOS) is a client-server system, developed to be used as an additional tool for large distributed systems, providing a solution for grid users management. Grid systems, especially UNICORE grid middleware, are the mainspring of the UVOS system. UVOS can be used with different systems, however is designed primarily to support UNICORE grid middleware.

For more information about UVOS visit [http://uvos.chemomentum.org.](http://uvos.chemomentum.org)

# <span id="page-2-0"></span>**1 Introduction**

This package called *uvos-client* contains client side libraries and a command line application (CLC) for accessing UVOS Server.

For a general introduction of UVOS please refer to its website: <http://uvos.chemomentum.org>

A complete overview of the UVOS is available in the initial chapters of the "UVOS Server manual" available there.

# <span id="page-2-1"></span>**2 Installation**

UVOS Client is distributed in the following formats:

- 1. As a platform independent archive.
- 2. As a binary, platform-specific package, available currently for Scientific Linux 5, Scientific Linux 6 and Debian 6 platforms. The packages are tested on the enumerated platforms, but should work without any problems with other versions of similar distributions (e.g. version for SL6 works well on Centos 6 or recent Fedora distributions. Differences between SL5 and SL6 version are only in the RPM tools used to create packages (so SL5 version should be more universal, while SL6 version can require a newer rpm software).

Depending on the installation source used, installation method and paths after installation are different. In case of platform-specific packages, the default configuration of the client is placed in /etc/unicore/uvos-clc/uvosClient.conf Upon a first start of the client it will be copied to .uvos-clc/ folder in your home directory. You should edit it there (see [Configura](#page-4-3)[tion](#page-4-3) Section [6](#page-4-2) for details). The executable program is called uvos-clc.

#### <span id="page-2-2"></span>**2.1 Installation from RPM package (RedHat distributions)**

The preferred way is to use Yum to install (and subsequently update) UVOS Client.

To perform the Yum installation, EMI Yum repository must be installed first. Refer to the EMI release documentation (available at the EMI website <http://www.eu-emi.eu/releases> ) for detailed instructions. Typically installation of the EMI repository requires to download a single RPM file and install it.

After the EMI repository is configured, the following command installs UVOS Client:

\$> yum install unicore-uvos-clc

# <span id="page-3-0"></span>**2.2 Installation from the DEB package (Debian distributions)**

The preferred installation way is to use apt to install and subsequently update UVOS Client.

To perform the apt installation, EMI apt repository must be installed first. Refer to the EMI release documentation (available at the EMI website <http://www.eu-emi.eu/releases> ) for detailed instructions. Typically installation of the EMI repository requires to download a single DEB file and install it.

After the EMI repository is configured, the following command installs UVOS Client:

```
$> apt-get install unicore-uvos-clc
```
# <span id="page-3-1"></span>**2.3 Installation from the archive**

If installing using a portable archive:

- 1. Download the uvos-client archive from the UNICORE download site and unpack it.
- 2. The default configuration of the client is placed in conf/uvosClient.conf You should edit it there (see [Configuration](#page-4-3) Section [6](#page-4-2) for details). The program can be found in the bin/ subdirectory and is called uvoscmd.sh

# <span id="page-3-2"></span>**3 Using the command line UVOS client**

UVOS Command Line Client can operate in batch or interactive mode. Invoking it without arguments provides you with usage instructions. When invoking UVOS CLC user must select one of the available commands and provide arguments for it.

UVOS CLC offers a built in help system: it allows you to list all commands and get help on each of them. The following command outputs help for the operation addIdentity (assuming you are invoked UVOS CLC in interactive mode, similarly you can invoke it in batch mode):

help addIdentity

Note that in interactive mode in order to pass arguments which contain spaces you should surround them with double quotes "like this".

The command line client uses a configuration file to get information about:

- UVOS server address.
- How to authenticate to the server.
- Trusted certificates for TLS connection.

See [Configuration](#page-4-3) Section [6](#page-4-2) for details.

# <span id="page-4-0"></span>**4 Using other available clients**

Other clients which are available in this package are usually not useful for UVOS users. The sole exception is SAMLSelfClient. This program gets all attributes which are defined for the identity making the call (i.e. this one which is set in client's configuration file).

The *WebClient* program serves as an example for developers only so you can ignore it.

# <span id="page-4-1"></span>**5 Developing with uvos-client**

If you intend to use this package as a library please refer to the JavaDocs documentation (it is available from the download site, and from the documentation site which is preferred, the most accurate source). Remember that there are two VO APIs implemented by this library:

- **SAML API** It uses SAML 2.0 and so is standard-complaint, can be used to access any version of UVOS server and possibly other SAML services. However it offers only a read-only access. If you can then use use this API. It is included in the package: pl.edu.icm.unicore.uvos.wsclient.samlapi
- UVOS API It uses an own UVOS web services interface. It is not guaranteed that using this API will work perfectly with older UVOS server releases (however most of fundamental functions should work). Also this API in not standards complaint. On the other hand it allows you to use all UVOS features. It is included in the package: pl.edu.icm.unicore.uvos.wsclient.api

Also note that if intend to simply add UVOS support for your XFire or WSRFLite or UAS service then you should use xfire-voutils or uas-authz packages which provides a ready to use solution for such cases.

For additional information please contact UVOS or UNICORE developers at: [unicore-devel@lists.sourceforge.net](mailto:unicore-devel@lists.sourceforge.net)

# <span id="page-4-2"></span>**6 Client configuration**

<span id="page-4-3"></span>The client uses the configuration file to get information about:

• UVOS server address,

- clients identity which is used to authenticate the client to the UVOS server,
- trusted certificates for TLS connection.

The file location can be chosen via *-c file* argument or by setting the UVOSCLC\_CONFIG shell variable. The Java Properties format is used. See:

[http://java.sun.com/j2se/1.5.0/docs/api/java/util/Properties.html#load\(java.io.InputStream\)](http://java.sun.com/j2se/1.5.0/docs/api/java/util/Properties.html#load(java.io.InputStream)

for a formal discussion, however it is enough to know that:

- comments are started with *#*
- on each line (non empty and not commented out) there is one property and its value defined. . .
- ... with the syntax: propertyName=property value

UVOS can be contacted using insecure HTTP or secure HTTPS. Except closed test environments it is always strongly suggested to use secure HTTPS.

Clients can authenticate to the UVOS using two mechanisms:

- using X.509 certificate it is taken from SSL session so to use this authentication you must use *https* protocol.
- using email and password then any protocol can be used.

Below the valid properties are presented along with descriptions.

# <span id="page-5-0"></span>**6.1 Configuring PKI trust settings**

Public Key Infrastructure (PKI) trust settings are used to validate certificates. This is performed, in the first place when a connection with a remote peer is initiated over the network, using the SSL (or TLS) protocol. Additionally certificate validation can happen in few other situations, e.g. when checking digital signatures of various sensitive pieces of data.

Certificates validation is primarily configured using a set of initially trusted certificates of so called Certificate Authorities (CAs). Those trusted certificates are also known as *trust anchors* and their collection is called a *trust store*.

Except of *trust anchors* validation mechanism can use additional input for checking if a certificate being checked was not revoked and if its subject is in a permitted namespace.

UNICORE allows for different types of trust stores. All of them are configured using a set of properties.

• *Keystore trust store* - the only format supported in older UNICORE versions. Trusted certificates are stored in a single binary file in JKS or PKCS12 format. The file can be only manipulated using a special tool like JDK *keytool* or openssl (in case of PKCS12 format). This format is great if trust store should be in a single file or when compatibility with other Java solutions or older UNICORE releases is desired.

- *OpenSSL trust store* allows to use a directory with CA certificates stored in PEM format, under precisely defined names: the CA certificates, CRLs, signing policy files and namespaces files are named <hash>.0, <hash>.r0, <hash>.signing\_policy and <hash>.namespaces. Hash is the old hash of the trusted CA certificate subject name (in Openssl version  $> 1.0.0$ use -suject\_hash\_old switch to generate it). If multiple certificates have the same hash then the default zero number must be increased. This format is the same as used by other then UNICORE popular middlewares as Globus and gLite. It is suggested when a common trust store with such middlewares is needed.
- *Directory trust store* the most flexible and convenient option, suggested for all remaining cases. It allows to use a list of wildcard expressions, concrete paths of files or even URLs to remote files as a set of trusted CAs and in the same way for the CRLs. With this trust store administrator can simply configure all files (or all with a specified extension) in a directory to be used as a trusted certificates.

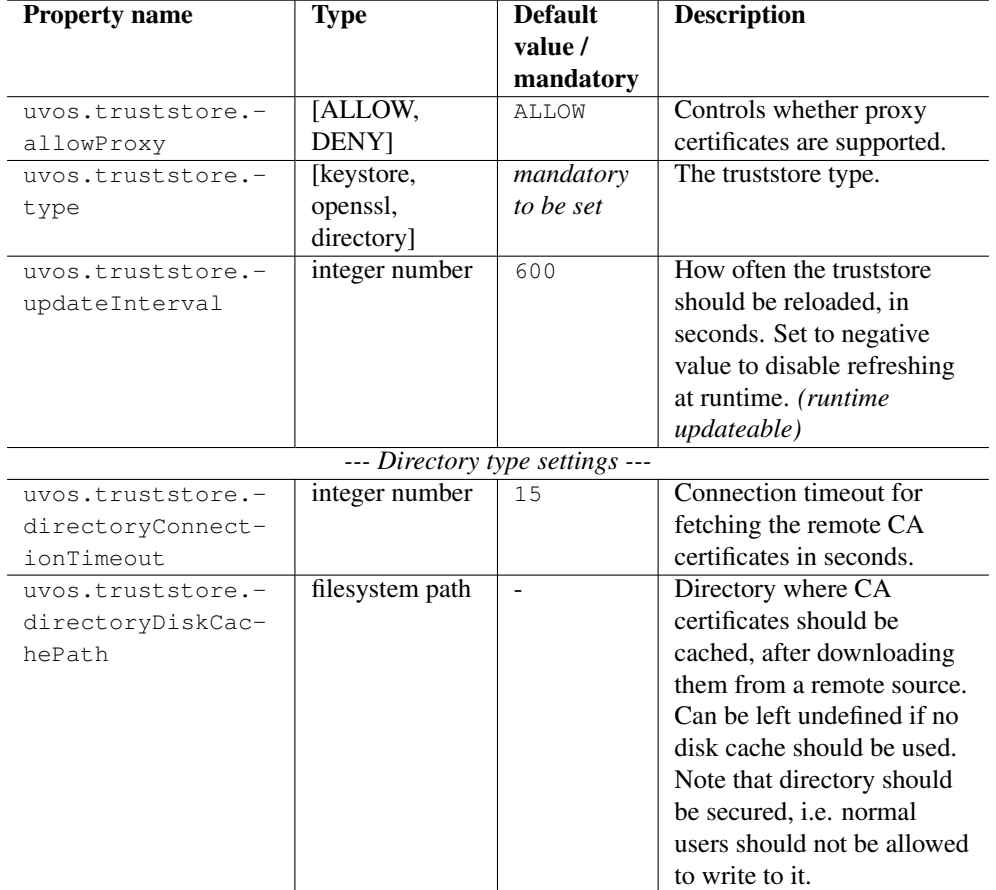

In all cases trust stores can be (and by default are) configured to be automatically refreshed.

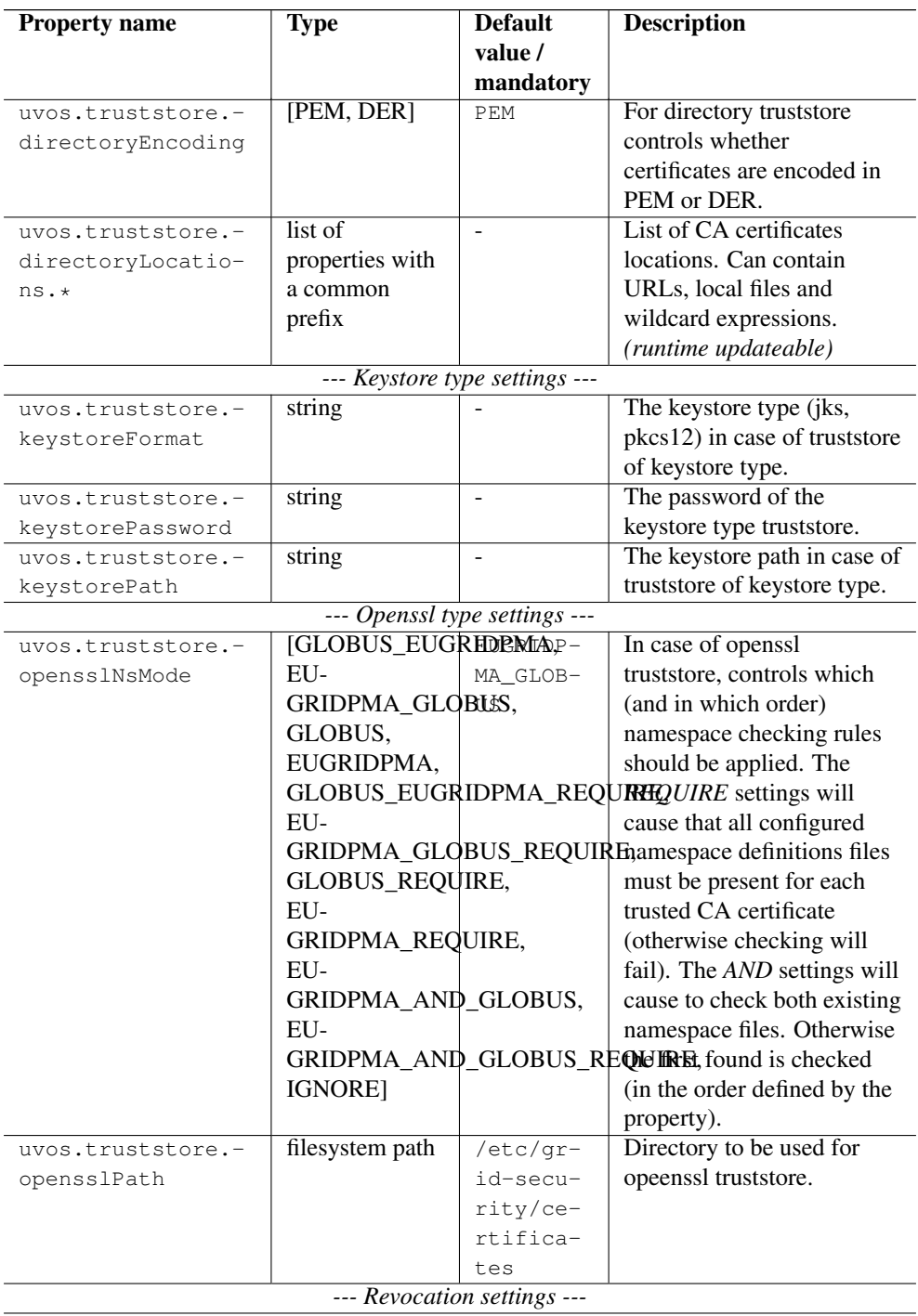

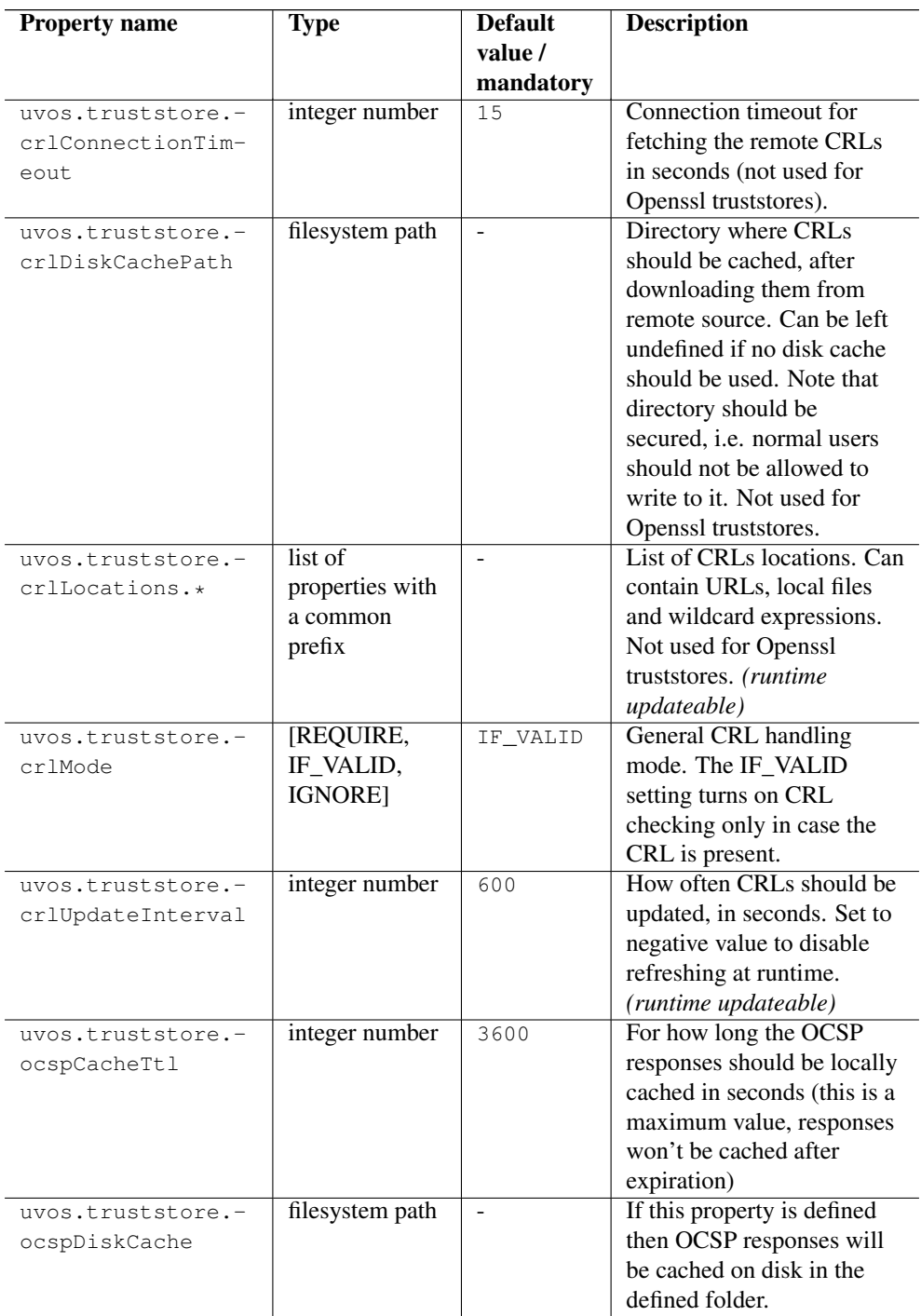

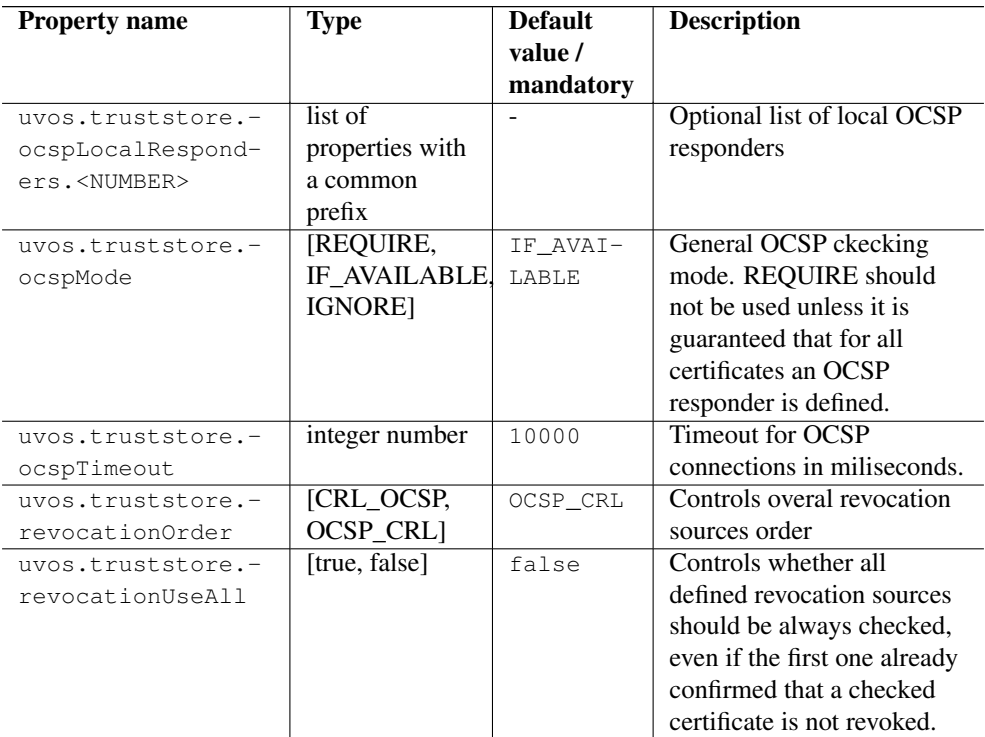

#### Examples

#### **Note**

Various UNICORE modules use different property prefixes. Here we don't put any, but in practice you have to use the prefix (see the reference table above for the actual prefix). Also properties might need to be provided using different syntax, as XML.

Directory trust store, with a minimal set of options:

```
truststore.type=directory
truststore.directoryLocations.1=/trust/dir/*.pem
truststore.crlLocations=/trust/dir/*.crl
```
Directory trust store, with a complete set of options:

```
truststore.type=directory
truststore.allowProxy=DENY
truststore.updateInterval=1234
truststore.directoryLocations.1=/trust/dir/*.pem
```

```
truststore.directoryLocations.2=http://caserver/ca.pem
truststore.directoryEncoding=PEM
truststore.directoryConnectionTimeout=100
truststore.directoryDiskCachePath=/tmp
truststore.crlLocations.1=/trust/dir/*.crl
truststore.crlLocations.2=http://caserver/crl.pem
truststore.crlUpdateInterval=400
truststore.crlMode=REQUIRE
truststore.crlConnectionTimeout=200
truststore.crlDiskCachePath=/tmp
```
#### Openssl trust store:

```
truststore.type=openssl
truststore.opensslPath=/truststores/openssl
truststore.opensslNsMode=EUGRIDPMA_GLOBUS_REQUIRE
truststore.allowProxy=ALLOW
truststore.updateInterval=1234
truststore.crlMode=IF_VALID
```
Java keystore used as a trust store:

```
truststore.type=keystore
truststore.keystorePath=src/test/resources/certs/truststore.jks
truststore.keystoreFormat=JKS
truststore.keystorePassword=xxxxxx
```
# <span id="page-10-0"></span>**6.2 Configuring the credential**

UNICORE uses private key and a corresponding certificate (called together as a *credential*) to identify users and servers. Credentials might be provided in several formats:

- Credential can be obtained from a *keystore file*, encoded in JKS or PKCS12 format.
- Credential can be loaded as a pair of PEM files (one with private key and another with certificate),
- or from a pair of DER files,
- or even from a single file, with PEM-encoded certificates and private key (in any order).

The following table list all parameters which allows for configuring the credential. Note that nearly all options are optional. If not defined, the format is tried to be guessed. However some credential formats require additional settings. For instance if using *der* format the *keyPath* is mandatory as you need two DER files: one with certificate and one with the key (and the latter can not be guessed).

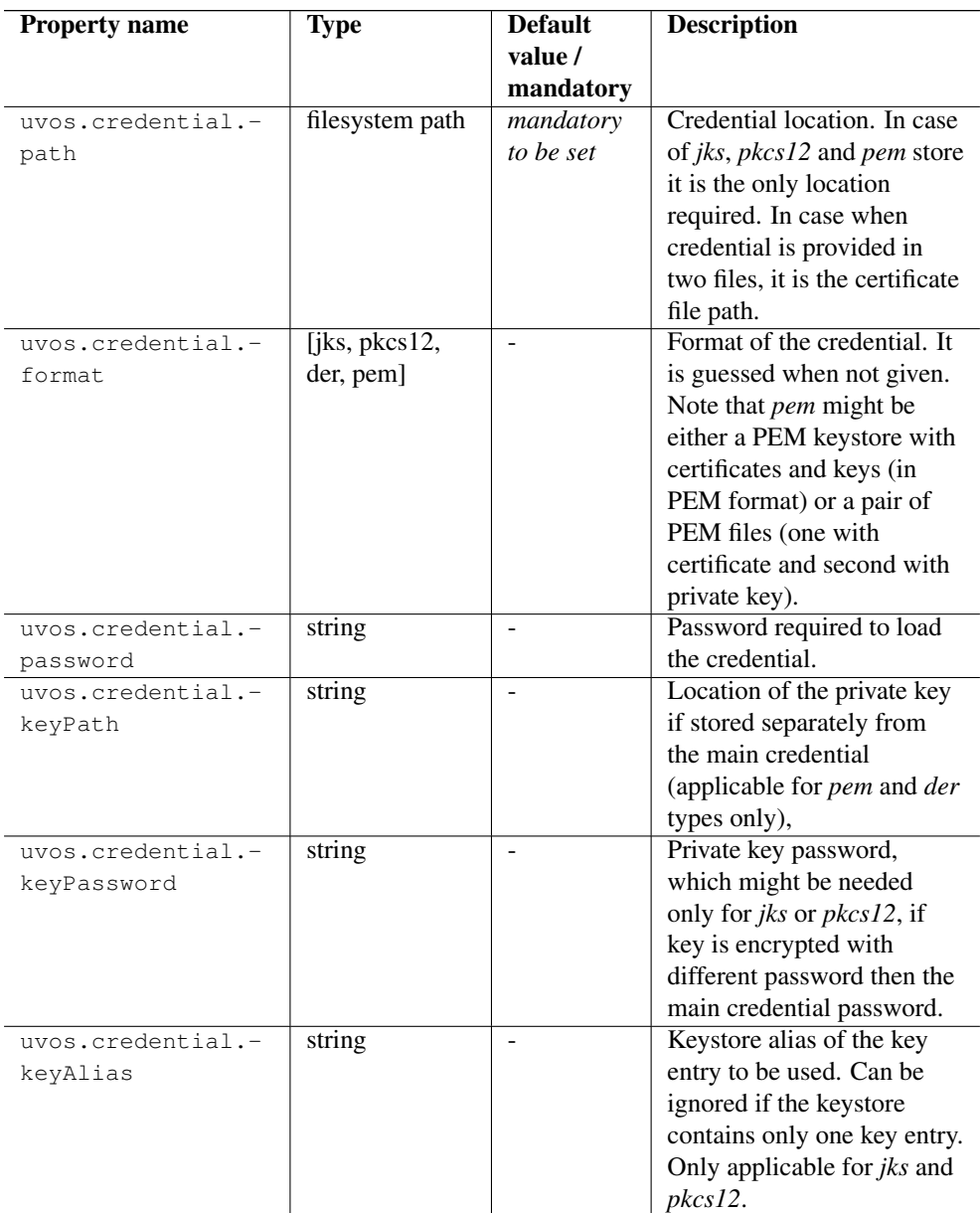

#### **6.2.1 Examples**

#### **Note**

Various UNICORE modules use different property prefixes. Here we don't put any, but in practice you have to use the prefix (see the reference table above for the actual prefix). Also properties might need to be provided using different syntax, as XML.

Credential as a pair of DER files:

```
credential.format=der
credential.password=the\!njs
credential.path=/etc/credentials/cert-1.der
credential.keyPath=/etc/credentials/pk-1.der
```
Credential as a JKS file (credential type can be autodetected in almost every case):

```
credential.path=/etc/credentials/server1.jks
credential.password=xxxxxx
```
#### **6.2.2 Example configuration file**

```
#######################################
# Client general settings
#######################################
uvos.port=51774
uvos.host=localhost
```
####################################### # SSL settings (for https only) ####################################### # do we authenticate ourself to the server? client.sslAuthnEnabled=false

```
credential.format=jks
credential.path=/opt/keystore.jks
credential.keyAlias=mykey
credential.password=the!client
```

```
truststore.type=keystore
truststore.keystorePath=/opt/truststore.jks
truststore.keystorePassword=the!client
truststore.keystoreFormat=JKS
```
#######################################

```
# AUTHN settings (for https only)
#######################################
# do we authenticate with HTTP Basic authN (i.e. username & passwd) \leftrightarrow?
client.httpAuthnEnabled=true
client.httpUser=voadmin@localhost
client.httpPassword=
```
# <span id="page-13-0"></span>**7 Commands reference**

This section provides reference documentation about all commands which are available in UVOS Command Line Client. This reference can be generated by the command *helpAll*. Note that information generated by help system of the Command Line Client is always up to date.

```
Command: addEquivalentIdentity
Creates a new identity, which is alias of (is equivalent to) \leftrightarrowanother, existing identity. Syntax:
  addEquivalentIdentity <dn|x509|email> <newIdentity> <dn|x509| ←-
      email> <equivalent>
The first argument is an identity type. Next is value, which is a \leftrightarrowsimple string in case of 'dn' or
'email' types and a file name with X509 certificate in case of ' \leftrightarrowx509' type.
It is the value of added identity. Next come parameters of \leftrightarroweqivalent identity.
Note that label of the new identity will be the same as of it's \leftrightarroweqivalent.
Example:
  addEquivalentIdentity email john@example.com email john@example. \leftrightarroworg
~\sim~\sim~\sim~\sim~\sim~\sim~\sim~\sim~\sim~\sim~\sim~\sim~Command: addGroup
Adds a new group. Syntax:
 addGroup <parentGroupPath> <newGroupName>
Separate the parent group path elements with '/'. Example:
 addGroup /parentGroup newGroup
~~~~~~~~~~~~~~
Command: addIdentity
Creates a new identity. Syntax:
 addIdentity <dn|x509|email> <value> [label]
```

```
or: addIdentity email <value> passwd <password> [label]
The first argument is an identity type. Next is value, which is a \leftrightarrowsimple string in case of 'dn' or 'email'
types and a file name with certificate in case of 'x509' type. 3rd \leftrightarrow(optional) argument is a friendly
(unique) name for the identity. It is common for all equivalent \leftrightarrowidentities. When adding email type identity
it is also possible to set it's password.
Example:
  addIdentity email test@example.com Johnny
~\sim~\sim~\sim~\sim~\sim~\sim~\sim~\sim~\sim~\sim~\simCommand: addNotification
Adds a new notification definition for the given action. Optionally \leftrightarrowyou can register it only in the context of a group
Syntax:
  addNotification <action> <recipents> [groupFilter]
Example:
   addNotification addGroup receiver@example.com /Math-VO
~\sim~\sim~\sim~\sim~\sim~\sim~\sim~\sim~\sim~\sim~\sim~\simCommand: addToGroup
Adds an identity to a group. Syntax:
 addToGroup <dn|x509|email> <identity> <groupPath>
The first argument is an identity type. Next is value, which is a \leftrightarrowsimple string in case of 'dn' or 'email'
types and a file name with X509 certificate in case of 'x509' type. \leftrightarrowIt is the value of added identity.
The last argument is the group path.
Example:
  addToGroup email john@example.com /group/subgroup
~~~~~~~~~~~~~~
Command: areEquivalent
Checks if two given identities are equivalent.
Syntax:
   areEquivalent <dn|x509|email> <identity1> <dn|x509|email> <\leftrightarrowidentity2>
Example:
  areEquivalent email ann@example.com email ann@example.org
~~~~~~~~~~~~~~
```

```
Command: changeLabel
Changes unique name of identity, which is common for all equivalent \leftarrowidentities. Syntax:
  changeLabel <dn|x509|email> <identity> <newLabel>
Example:
  changeLabel email ann@example.com Ann
 ~~~~~~~~~~~~~~
Command: changePasswd
Changes the given identity password (or deletes it).
Syntax:
   changePasswd email <identity> [newPasswd]
If new password is not given then the password is removed.Note that \leftarrowit is technically possible to set also
password for other types of identity but it makes no sense.Example:
   changePasswd email ann@example.com SecreT
~\sim~\sim~\sim~\sim~\sim~\sim~\sim~\sim~\sim~\sim~\sim~\simCommand: copyGroup
Copies or moves a group to a different parent group. Syntax:
  copyGroup <grouptoBeCopiedPath> <newParentGroupPath> <doMove> [ ←
     newName]
Example:
  copyGroup /group/subgroup /parent true movedG
will create group /parent/movedG with the same contents as /group/ \leftrightarrowsubgoup has, then /group/subgroup will be
deleted.
~~~~~~~~~~~~~~
Command: disableAttribute
Disables an attribute. Syntax:
  disableAttribute <global> <dn|x509|email> <identity> < ←-
     AttributeName> [value]
  disableAttribute <group> <groupPath> <AttributeName> [value]
  disableAttribute <ig> <dn|x509|email> <identity> <groupPath>< ←-
     AttributeName> [value]
The first argument specifies what kind of attribute will be changed \leftrightarrow: group attribute, identity global
attribute, or identity attribute valid only in particular group. If \leftrightarrowthe optional 'value' argument is set
then only this value of attribute will be disabled.
Example:
 disableAttribute ig email ann@example.com /group urn:unicore: ←-
 attrType:user:proffession scientist
```

```
\sim \sim \sim \sim \sim \simCommand: enableAttribute
Enables an attribute. Syntax:
  enableAttribute <global> <dn|x509|email> <identity> < ←
      AttributeName> [value]
  enableAttribute <group> <groupPath> <AttributeName> [value]
  enableAttribute <iq> <dn|x509|email> <identity> <qroupPath>< ←
      AttributeName> [value]
The first argument specifies what kind of attribute will be changed \leftarrow: group attribute, identity global
attribute, or identity attribute valid only in particular group. If \leftrightarrowthe optional 'value' argument is set
then only this value of attribute will be disabled.
Example:
  enableAttribute ig email ann@example.com /group urn:unicore: ←
      attrType:user:proffession scientist
~~~~~~~~~~~~~~
Command: exit
Exits application
~\sim~\sim~\sim~\sim~\sim~\sim~\sim~\sim~\sim~\sim~\simCommand: exit
Exits application
~\sim~\sim~\sim~\sim~\sim~\sim~\sim~\sim~\sim~\sim~\simCommand: getATypes
Lists all known attribute types. Syntax:
  getATypes
~~~~~~~~~~~~~~
Command: getATypes
Lists all known attribute types. Syntax:
 getATypes
~\sim~\sim~\sim~\sim~\sim~\sim~\sim~\sim~\sim~\sim~\sim~\sim~Command: getAllEquivalents
Retrieves a list of all identities that are equivalent to the given \leftarrowone.
Syntax:
getAllEquivalents <dn|x509|email> <identity1>
```

```
Example:
   getAllEquivalents email ann@example.com
~~~~~~~~~~~~~~
Command: getAllGroups
Retrieves a list of all groups the given identity is a member of.
Syntax:
   getAllGroups <dn|x509|email> <identity> [implied]
If the last arg is given then also groups implied are returned, i.e \leftarrow. if user is a member of group
/A/B then /Awill be returned then too.Example:
   getAllGroups email ann@example.com
~~~~~~~~~~~~~~
Command: getAllIdentities
Retrieves a list of all identities
Syntax:
   getAllIdentities
\sim\sim\sim\sim\sim\sim\sim\sim\sim\sim\sim\sim\simCommand: getApplication
Get an ID of an application submited by a given identity. Prints -1 \leftrightarrowwhen no application is found.
Warning - note that more than one application may be submited by a ←
   single identity.
Syntax:
   getApplication <dn|x509|email> <identity>
~\sim~\sim~\sim~\sim~\sim~\sim~\sim~\sim~\sim~\sim~\simCommand: getApplicationForms
Lists available application forms.
Syntax:
   getApplicationForms
~~~~~~~~~~~~~~
Command: getApplications
Lists application actions. Arguments filter the resopnse. Negative \leftrightarrowformId means any formId.
Syntax:
  getApplications [formId] [status]
~~~~~~~~~~~~~~
```

```
Command: getApplications
Lists application actions. Arguments filter the resopnse. Negative \leftrightarrowformId means any formId.
Syntax:
   getApplications [formId] [status]
~~~~~~~~~~~~~~
Command: getAttribute
Returns value(s) of the attribute of the given element.
Syntax:
   getAttribute <qlobal> <dn|x509|email> <identity> <attribute> [ ←
      allScopes] [includeImpliedGroups]
   getAttribute <group> <groupPath> <attribute>
   getAttribute <ig> <dn|x509|email> <identity> <groupPath> < ←
       attribute>
The first argument specifies what kind of attribute will be listed: \leftarrowgroup attribute, identity global
attribute, or identity attribute valid only in particular group.
Example:
  getAttribute ig email ann@example.com /group urn:unicore:attrType ←
      :user:proffession
~~~~~~~~~~~~~~
Command: getAttributes
Returns all attributes of the given element.
Syntax:
   getAttributes <global> <dn|x509|email> <identity> [allScopes] [ ←
       includeImpliedGroups]
   getAttributes <group> <groupPath>
   getAttributes <ig> <dn|x509|email> <identity> <groupPath>
The first argument specifies what kind of attribute will be listed: \leftarrowgroup attribute, identity global
attribute, or identity attribute valid only in particular group.
Example:
  getAttributes ig email ann@example.com /group
~~~~~~~~~~~~~~
Command: getAuthz
Lists authorization policy for VO service access
Syntax:
   getAuthz global
   getAuthz group <group>
Example:
getAuthz group /some/group m
```

```
\sim\sim\sim\sim\sim\sim\sim\sim\sim\sim\sim\sim\simCommand: getContent
Returns the content (subgroups and identities) of the given group.
Syntax:
   getContent <groupPath>
Example:
 getContent /group
~\sim~\sim~\sim~\sim~\sim~\sim~\sim~\sim~\sim~\sim~\simCommand: getDisabledAttributes
Lists all disabled attributes. Only disabled values are presented. \leftrightarrowSyntax:
   getDisabledAttributes <global> <dn|x509|email> <identity>
   getDisabledAttributes <group> <groupPath>
   getDisabledAttributes <ig> <dn|x509|email> <identity> <groupPath ←
       >
The first argument specifies what kind of attribute will be listed: \leftarrowgroup attribute, identity global
attribute, or identity attribute valid only in particular group.
Example:
  getDisabledAttributes ig email ann@example.com /group
~~~~~~~~~~~~~~
Command: getDisabledAttributes
Lists all disabled attributes. Only disabled values are presented. \leftrightarrowSyntax:
   getDisabledAttributes <global> <dn|x509|email> <identity>
   getDisabledAttributes <group> <groupPath>
   getDisabledAttributes <ig> <dn|x509|email> <identity> <groupPath ←
       >
The first argument specifies what kind of attribute will be listed: \leftarrowgroup attribute, identity global
attribute, or identity attribute valid only in particular group.
Example:
  getDisabledAttributes ig email ann@example.com /group
\sim\sim\sim\sim\sim\sim\sim\sim\sim\sim\sim\sim\simCommand: getEvents
Displays all events (i.e. contents modification) which occured in \leftrightarrowthe specified period of time. Syntax:
  getEvents [from <yyyy-mm-dd> <hh:mm:ss>] [to <yyyy-mm-dd> <hh:mm: ←-
   ss>]
```

```
If any of range bounds is not specified then it is unlimited.
Example:
  getEvents from 2007-03-28 21:49:00
It will display all events from the specified date till now.
~~~~~~~~~~~~~~
Command: getITypes
Lists all known identity types. Syntax:
 getITypes
~~~~~~~~~~~~~~
Command: getITypes
Lists all known identity types. Syntax:
  getITypes
~~~~~~~~~~~~~~
Command: getMyIds
Lists all identities of the current user
Syntax:
   getMyIds
\sim\sim\sim\sim\sim\sim\sim\sim\sim\sim\sim\sim\simCommand: getNotifications
Lists notifications. Optionally you can query for notifications of \leftrightarrowa particular action.
Syntax:
   getNotifications [action] [groupFilter]
Example:
   getNotifications addGroup /Math-VO
~~~~~~~~~~~~~~
Command: getNotifications
Lists notifications. Optionally you can query for notifications of \leftarrowa particular action.
Syntax:
  getNotifications [action] [groupFilter]
Example:
   getNotifications addGroup /Math-VO
\sim\sim\sim\sim\sim\sim\sim\sim\sim\sim\sim\sim\simCommand: getPerms
Lists all permissions of specified user
Syntax:
```

```
getPerms global <dn|x509|email> <identity>
   getPerms group <group> <dn|x509|email> <identity>
Example:
 getPerms group /some/group email ann@example.com
~\sim~\sim~\sim~\sim~\sim~\sim~\sim~\sim~\sim~\sim~\sim~\sim~Command: getServerInfo
Retrieves GLUE information exposed by the server.
Syntax:
   getServerInfo [full]
If the optional arg is given then raw Glue 2 XML is printed. \leftrightarrowOtherwise only a parsed
information (including server's version) is presented.
Example:
   getServerInfo full
~~~~~~~~~~~~~~
Command: help
Provides help. Use without arguments to get generic help or with ←
   command name as parameter to get help
on the specified command usage.
\sim\sim\sim\sim\sim\sim\sim\sim\sim\sim\sim\sim\simCommand: helpAll
Provides full help for all commands.
 ~~~~~~~~~~~~~~
Command: isMember
Checks if the given identity is a member of the given group.
Syntax:
  isMember <dn|x509|email> <identity> <groupPath>
Example:
 isMember email ann@example.com /group
~~~~~~~~~~~~~~
Command: processApplication
Process an application. This method doesn't fulfill any of extra \leftrightarrowrequests attached to the application.
Syntax:
   processApplication <appId> <action> <sendEmail:true|false> [ ←
      additionalNotes]
Valid actions are REJECT, ACCEPT or REMOVE
```
~~~~~~~~~~~~~~

```
Command: purgeHistory
Deletes all historical content of database which is older then \leftrightarrowrequested. Syntax:
 purgeHistory <yyyy-mm-dd> <hh:mm:ss>
Example:
 purgeHistory 2007-03-28 21:49:00
~~~~~~~~~~~~~~
Command: removeAType
Deletes an existing attribute type, if it is unused (must be also \leftrightarrowunused in history!)
Syntax:
  removeAType <name>
Example:
  removeAType urn:someTypeTo:Remove
~~~~~~~~~~~~~~
Command: removeApplicationForm
Remove an application form.
Syntax:
   removeApplicationForm <id>
  ~~~~~~~~~~~~~~
Command: removeAttribute
Removes an attribute. Syntax:
 removeAttribute <qlobal> <dn|x509|email> <identity> < ←
     AttributeName>
  removeAttribute <group> <groupPath> <AttributeName>
  removeAttribute <ig> <dn|x509|email> <identity> <groupPath>< ←
     AttributeName>
The first argument specifies what kind of attribute will be removed \leftarrow: group attribute, identity global
attribute, or identity attribute valid only in particular group.
Example:
 removeAttribute ig email ann@example.com /group urn:unicore: ←
      attrType:user:proffession
~\sim~\sim~\sim~\sim~\sim~\sim~\sim~\sim~\sim~\sim~\simCommand: removeAuthz
Removes authorization policy for VO service access
Syntax:
```
removeAuthz <group> a <AttributeName>

```
removeAuthz <group> <o|m>
Use group '/' to modify global policy. Permissions can removed \leftrightarroweither from the bearer of an attribute or
from the accessed resource owner ('o' case) or from the group \leftrightarrowmembers ('m' case')
Example:
 removeAuthz /some/group m
~\sim~\sim~\sim~\sim~\sim~\sim~\sim~\sim~\sim~\sim~\simCommand: removeFromGroup
Removes an identity from a group. Syntax:
 removeFromGroup <dn|x509|email> <identity> <groupPath>
The first argument is an identity type. Next is value, which is a ←
   simple string in case of 'dn' or 'email'
types and a file name with X509 certificate in case of 'x509' type. \leftrightarrowIt is the value of added identity.
The last argument is the group path.
Example:
 removeFromGroup email john@example.com /group/subgroup
~~~~~~~~~~~~~~
Command: removeGroup
Removes a group. Syntax:
 removeGroup <groupPath> [true|false]
Separate the parent group path elements with '/'. Optional 2nd \leftrightarrowargument specifies if the behaviour should
be recursive (defualt is false).
Example:
  removeGroup /g1/subg/groupToRemove true
~\sim~\sim~\sim~\sim~\sim~\sim~\sim~\sim~\sim~\sim~\simCommand: removeIdentity
Removes a identity. Syntax:
 removeIdentity <dn|x509|email> <value>
The first argument is an identity type. Next is value, which is a \leftrightarrowsimple string in case of 'dn' or 'email'
types and a file name with certificate in case of 'x509' type.
Example:
 removeIdentity email test@example.com
\sim\sim\sim\sim\sim\sim\sim\sim\sim\sim\sim\sim\simCommand: removeNotification
Removes an existing notification.
Syntax:
```

```
removeNotification <id>
Example:
  removeNotification 3
~~~~~~~~~~~~~~
Command: setApplicationForm
Adds or updates application form. Definition is read form XML file
Syntax:
   setApplicationForm <update:true|false> <fileWithDefinition ←-
      >
Example:
   setApplicationForm true appForm3.xml
~\sim~\sim~\sim~\sim~\sim~\sim~\sim~\sim~\sim~\sim~\sim~\simCommand: setAttribute
Adds or changes an attribute. Syntax:
  setAttribute <qlobal> <dn|x509|email> <identity> <true|false> < ←
     attributeTypeAndNameAttributeName> [value1 value2 ...]
  setAttribute <group> <groupPath> <true|false> <AttributeName> [ ←
     value1 value2 ...]
  setAttribute <iq> <dn|x509|email> <identity> <qroupPath> <true| ←
     false> <AttributeName> [value1 value2 ...]
The first argument specifies what kind of attribute will be changed \leftrightarrow: group attribute, identity global
attribute, or identity attribute valid only in particular group. \leftarrowThe boolean argument specifies if existing
attribute with the same name should be updated.
Example:
  setAttribute ig email ann@example.com /group true urn:unicore: ←
      attrType:user:proffession scientist
~~~~~~~~~~~~~~
Command: setAuthz
Modifies authorization policy for VO service access
Syntax:
  setAuthz <qroup> a <perm> <AttributeName> [value]]
  setAuthz <qroup> <o|m> <perm>
Use group '/' to modify global policy. Permissions can assigned \leftrightarroweither to the bearer of attribute or to
the accessed resource owner ('o' case) or to the group members ('m' \leftrightarrowcase')
In any case permissions are specified as string with syntax:
  |<r|-><f|-><i>|-><w|-></i>where 'r' is read permission, 'f' is full read permission, 'i' is \leftrightarrowidentityCtl permission and 'w' is write
permission.
```

```
Example:
 setAuthz / some/ group m -f---
It will assign members of /some/group (and it's subgroups) the \leftrightarrowfullRead permission and remove all other
permissions (if were set).
~~~~~~~~~~~~~~
Command: setIdentityStatus
Changes the given identity status to disable or enable it.
Syntax:
  setIdentityStatus <dn|x509|email> <identity> <true|false>
The last argument equal to 'true' will make the identity enabled (\leftrightarrowactive) and 'false' will disable it.
Example:
   setIdentityStatus email ann@example.com false
~~~~~~~~~~~~~~
Command: setTime
Set time in the past for the subsequent queries. After setting the ←
   time all *query* operations will query
the past, historical contents of the service.
Useful only in interactive mode
Syntax:
 setTime [yyyy-mm-dd hh:mm:ss]
Without the arguments it will return to normal operation on current \leftarrowcontents. Example:
  setTime 2007-01-01 23:56:00
~\sim~\sim~\sim~\sim~\sim~\sim~\sim~\sim~\sim~\sim~\simCommand: submitApplication
Submits a new application. It is read form XML file.
Syntax:
  submitApplication <fileWithDefinition>
Example:
  setApplicationForm app1.xml
~~~~~~~~~~~~~~
Command: updateAType
Adds or updates existing attribute type
Syntax:
  updateAType <name> [shortDescription] [longDescription]
Example:
   updateAType urn:newType 'Dummy type' 'Dummy type used to express ←-
       foo with bar values'
```
~~~~~~~~~~~~~~ Command: updateCSRApplication Updates an application containing CSR only, when CSR is processed ( $\leftrightarrow$ i.e. accpted or rejected) by a CA. Syntax: updateCSRApplication <fileWithCSR> <accepted:true|false> <  $\leftrightarrow$ sendEmail:true|false> [<fileWithSignedCert>] File with signed certificate is needed if accepted is true.